# T/HIS 16.0

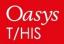

**Back to Contents** 

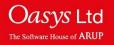

### T/HIS 16.0 - Contents

- <u>Curve Table</u>
- New Data Types
- New Data Components
- <u>Curve Operations</u>
- <u>D3PLOT  $\rightarrow$  T/HIS link</u>
- <u>Curve and Legend Appearance</u>
- Block Moving Curves
- Session Files
- Images
- New Preferences
- FAST-TCF
- JavaScript
- Licensing 16.0

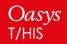

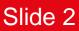

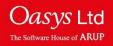

## **Curve Table**

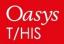

**Back to Contents** 

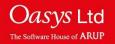

#### **Curve Table**

Curve properties and injury values can now be displayed in the curve table. The tab buttons can be used to swap between the curve property columns and the graph blanking buttons.

The whole curve table can be written out to either a .csv or .xlsx file.

|        | -                                                                               |                 |                  |           |              |         |            | ? — _ ×          |            |              |              |          |         |          |
|--------|---------------------------------------------------------------------------------|-----------------|------------------|-----------|--------------|---------|------------|------------------|------------|--------------|--------------|----------|---------|----------|
| Dismis | Dismiss View 🔻 Update Filter by : Model 🔻 Label 🔻 Type 🖈 Component. 🛪 Save as : |                 |                  |           |              |         |            |                  |            |              |              |          |         |          |
| Select | Select : All None Clear All Filter Options Format : CSV T Apply                 |                 |                  |           |              |         |            |                  |            |              |              |          |         |          |
| 🔽 Auto | Auto resize width Graph buttons Curve properties                                |                 |                  |           |              |         |            |                  |            |              |              |          |         |          |
| , lid  | Label/Group Name                                                                | Component       | Style            | Min Y     | Max Y        | Min X   | Max X      | X @ Min Y        | X @ Max Y  | Average      | RMS          | # POINTS | HIC val | THIV val |
|        | Pressure - Airbag 1                                                             |                 | <u> </u>         | 0.1000521 | 0.1712826    | 7.2e-07 | 0.02990016 | 7.2e-07          | 0.01340064 | 0.1654779    | 0.1660907    | 300      | -       | -        |
| 2      | Volume - Airbag 1                                                               | Volume          | -8-              | 4223730   | 4223730      | 7.2e-07 | 0.02990016 | 7.2e-07          | 7.2e-07    | 4223732      | 4216685      | 300      | -       | -        |
| 3      | Internal energy - Airbag 1                                                      | Internal energy | <b>~~</b>        | 986470.7  | 1701430      | 7.2e-07 | 0.02990016 | 7.2e-07          | 0.01330056 | 1643130      | 1649399      | 300      | -       | -        |
| 4      | Massinate in - Airbag 1                                                         | Mass rate in    | - <del>X</del> - | 0         | 0.0009999467 | 7.2e-07 | 0.02990016 | 0.0050004        | 0.00200016 | 8.36136e-05  | 0.0002357984 | 300      | -       | -        |
| 5      | Mass rate out - Airbag 1                                                        | Mass rate out   | <b>→</b>         | 0         | 1.494367e-05 | 7.2e-07 | 0.02990016 | 7. <b>2e-</b> 07 | 0.02810016 | 1.4893819-06 | 3.5028429-06 | 300      | -       | -        |
| 1      | Model_1                                                                         | *               | Mixed            | 0         | 4223730      | 7.2e-07 | 0.02990016 | 0.0050004        | 7.2e-07    | -            | -            | -        | -       | -        |
|        |                                                                                 |                 |                  |           |              |         |            |                  |            |              |              |          |         |          |

The curve table can be set to autoresize in order to fit in all the columns whenever more are added. The columns can be reordered by dragging column headers. Columns can also be hidden by right-clicking the headers.

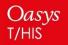

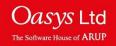

#### **Curve Table**

The set of columns displayed in the table can be customized in the 'View' popup. The displayed curve properties or injury values can be shown or hidden as a group using the tick-boxes in the view popup, without changing which are selected.

|          |         |                    |                  |               |                       | Curve Table    |
|----------|---------|--------------------|------------------|---------------|-----------------------|----------------|
| Di       | smiss   | View+ Update       | Filter by : Mo   | del T Label   | ⊤ Type ⊤ Con          | nponent        |
| Se       | elect : | Select Columns:    |                  |               |                       | ?              |
|          | Auto re | General            | Curve properties | Injury values | Display               | Show Models By |
|          | lun     |                    | Show in table    | Show in table | T All Items           | 🗖 Model number |
|          | ¢ل      | 🗸 ID               | 🗸 Min Y          | HIC val       | 🗌 Group By Model/File | Directory      |
| $  \geq$ | 1       | 🗸 Label/Group Name | 🗸 Max Y          | HICD val      | 📋 Group Common Items  | 💷 THF File     |
|          | 2       | Mode//File         | Min +ve Y        | TMS val       | Include               | 🔲 User Defined |
|          | 3       | Туре               | 🖌 Min X          | TTI val       | Curves and Group      |                |
|          | 4       | Entity ID          | 🗸 Max X          | 🗸 THIV val    | Curves Only           |                |
|          | 5       | Component          | Min ∓ve X        | PHD val       | ☐ Groups Only         |                |
|          | 1       | 🖌 Style            | 🗸 X @ Min Y      | CORR val      |                       |                |
|          |         | Directory          | 🖌 🗸 @ Max Y      |               |                       |                |
|          |         |                    | X @ Min +ve Y    |               |                       |                |
|          |         |                    | 🗸 Average        |               |                       |                |
|          |         |                    | 🗸 RMS            |               |                       |                |
|          |         |                    | 🖌 # POINTS       |               |                       |                |
|          |         | Save to pref 🝟     |                  |               |                       | Dismiss        |
|          |         |                    |                  |               |                       |                |
| $\nabla$ |         |                    |                  |               |                       |                |
|          |         |                    |                  |               |                       |                |

The choice of displayed columns

can be saved to preferences.

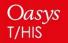

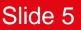

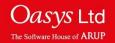

Curves can be annotated with a property or injury value by rightclicking the value in the curve table and selecting 'Annotate'.

Options for customising annotations can be found in the 'Annotation options' popup. The options include the format of the displayed value, whether to highlight the relevant point on the curve and the ability to add either an automatic or userdefined label to the annotation.

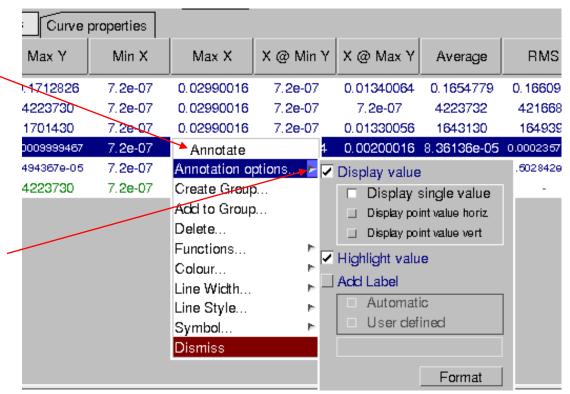

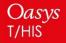

**Back to Contents** 

Slide 6

Jasvs Ltd

Curves can be operated on by right-clicking them in the curve table and selecting 'Functions...'. then choosing the desired operation.

Operations and annotations can be applied to multiple curves at the same time by selecting multiple curves in the table using SHIFT or CTRL before right-clicking.

| Curve     | properties   |               |           |            |                   |        |              |          |           |
|-----------|--------------|---------------|-----------|------------|-------------------|--------|--------------|----------|-----------|
| Max Y     | Min X        | Max X         | X @ Min   | Y          | X @               | Max Y  | A            | /erage   | RMS       |
| 13655.59  | 1.6599259-06 | 0.001991128   | 0.0014316 | 305        | 0.00              | 134112 | -97          | 79.8999  | 6242.423  |
| 20266, 12 | 1.6599259-06 | Annotate      |           | 38         | 0.00              | 141021 | -15          | 48.928   | 10384.89  |
| 20614.87  | 1.6599259-06 | Annotation op | otions 🕨  | 58         | 0.001             | 711431 | -12          | 213,982  | 10194.78  |
| 20187     | 1.6599259-06 | Create Group  | )         | 38         | 0.00              | 141021 | -1           | 543.44   | 10374.13  |
| 13779, 19 | 1.6539259-06 | Add to Group  | l         | 05         | 0.00              | 134112 | -98          | 3.0719   | 6207, 143 |
| 20614.87  | 1.6599259-06 | Delete        |           | 38         | 0.001             | 711431 |              | -        | -         |
|           |              | Functions     | Þ         | Au         | tomot             | tive   | Þ            | C60 Filt | er        |
|           |              | Colour        | Þ         | Op         | erate             |        |              | C180 Fi  |           |
|           |              | Line Wicth    | •         | Ma         | aths              |        | Þ            | C600 Fi  | lter      |
|           |              | Line Style    | - F       | ► Seismic… |                   | Þ      | C1000 Filter |          |           |
|           |              |               |           | Οι         | Output : 1st Free |        |              |          |           |
|           |              | Dismiss       |           |            |                   |        |              | Normali  | se (y)    |
|           |              |               |           |            |                   |        |              | Normali  |           |

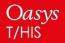

**Back to Contents** 

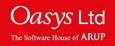

# **New Data Types**

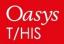

**Back to Contents** 

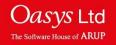

#### New Read Data

The following data is now read by T/HIS:

• SPC set IDs

SPC nodes can be given an optional set ID. This is now read from ASCII and LSDA files, allowing force data to be summed within a set and output as a single curve. Force data can also be summed over all SPCs in the model.

curvout

Both ASCII curvout files and curvout data in LSDA binout files can now be read by T/HIS, with the curves treated as entities so they can be individually selected via the read menu.

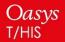

Back to Contents

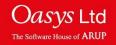

## **New Data Components**

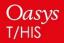

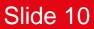

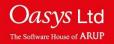

#### New Data Components

The following data is now read by T/HIS:

- BOUNDARY
   Discrete\_Nodal\_Loads X/Y/Z/Magnitude Moments (MX/MY/MZ/MM)

   Velocity\_Nodal\_Loads X/Y/Z/Magnitude Moments
- AIRBAGAirbag Data -Mass flow via fabric (MAF)Mass flow via vent(MAV)
  - Part Data Blocked area (BA) Leakage (LK)
- GLOBAL Lumped Kinetic Energy (LKE) If IERODE = 1 is set on the \*CONTROL\_OUTPUT card, then non-structural kinetic energy is written out. In ASCII matsum files, this data is stored in artificial parts 0 and -1, which is summed together to form the LKE data component in T/HIS. In LSDA binout files, the data already appears summed together as lumped\_kinetic\_energy.

(MX/MY/MZ/MM)

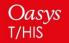

**Back to Contents** 

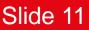

Oasvs Ltd

The Software House

# **Curve Operations**

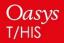

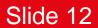

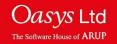

#### Curve Operations - Y2-Axis Output Curves

If all the input curves for any standard, mathematical, automotive or seismic operation are plotted on the Y2-axis, then the output curve(s) will also be plotted on the Y2-axis.

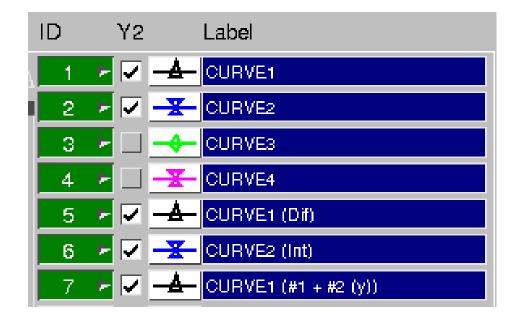

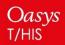

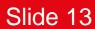

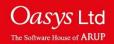

The Regres operation applies least squares regression to fit data with either a linear, polynomial (degree 1-4), logarithmic or exponential curve.

Logarithmic regression cannot be applied to data which contains non-positive x-values and exponential regression cannot be applied to data which contains non-positive y-values.

| << Undoc                    | :k        | Ope     | əratə               |          | ? ×     |  |  |  |  |
|-----------------------------|-----------|---------|---------------------|----------|---------|--|--|--|--|
| ABS                         | ADD (y)   | ADD (x) | AVE                 | CAT      | CLIP    |  |  |  |  |
| COM                         | DIF       | DIV (y) | $DIV\left(x\right)$ | ENV      | ERR     |  |  |  |  |
| INT                         | LSQ       | MAP     | MAX                 | MIN      | MON     |  |  |  |  |
| MUL (y)                     | MUL (x)   | NOR (y) | NOR (x)             | ORDER    | REC     |  |  |  |  |
| RES                         | REV       | R-AVE   | SMO                 | SQR      | STRESS  |  |  |  |  |
| SUB (y)                     | SUB (x)   | SUM     | TRA                 | VEC      | VEC(2D) |  |  |  |  |
| WINDO                       | ZERO      | dB      | dBA                 | Octave   | Regres  |  |  |  |  |
| 🗌 Сору                      | Style fr  | om Inpu | t to Outp           | out Curv | e       |  |  |  |  |
| 🗆 Linear                    |           |         |                     |          |         |  |  |  |  |
| 🗖 Polynomial (degree 1-4) 📴 |           |         |                     |          |         |  |  |  |  |
| L Lo                        | qarithmiq | ;       |                     |          |         |  |  |  |  |

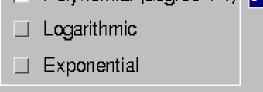

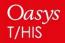

**Back to Contents** 

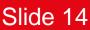

*Oasvs* Ltd

The Software House

#### **Curve Operations - Regression**

The equation of the output curve and Pearson's R<sup>2</sup> coefficient can be viewed by right-clicking on the curve and selecting Properties.

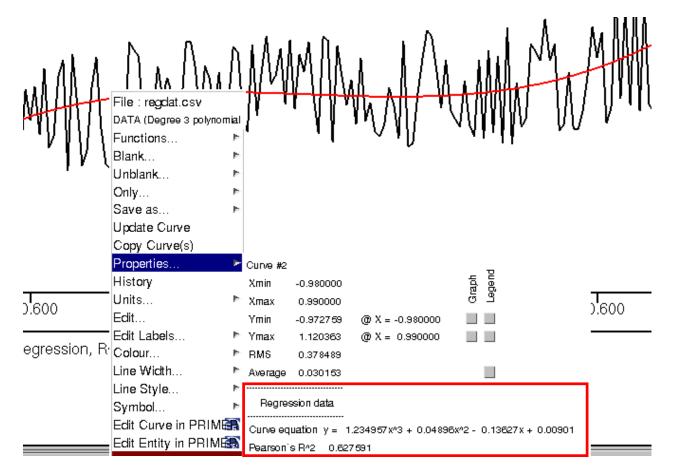

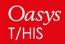

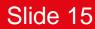

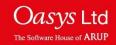

#### **Curve Operations - Regression**

In the case of linear regression, the standard deviation of the gradient, intercept and y-values are also displayed in the properties pop-up. Additionally, for linear regression it is possible to display 95% confidence and prediction bands around the output curve. These give 95% confidence intervals at each x-value for the choice of best y-value and for predicting a new y-value respectively. These are displayed by selecting the Properties menu in the top-right panel and then ticking Show CBands.

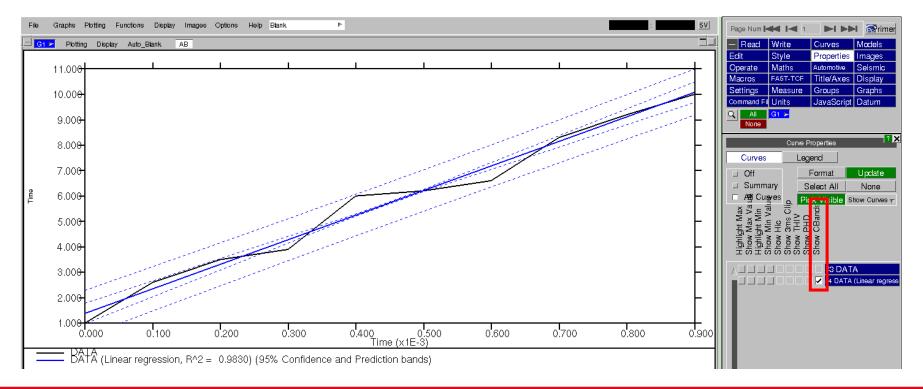

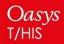

**Back to Contents** 

Slide 16

Jasvs Lto

The Software House of ARU

# $\textbf{D3PLOT} \rightarrow \textbf{T/HIS Link}$

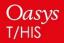

**Back to Contents** 

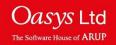

Timelines are now available for Data vs Data XY curves as generated from D3PLOT.

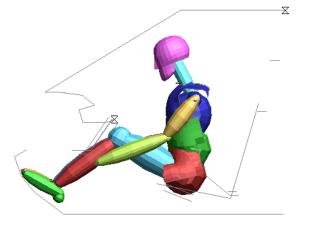

Oasys Ltd

The Software House of ARUP

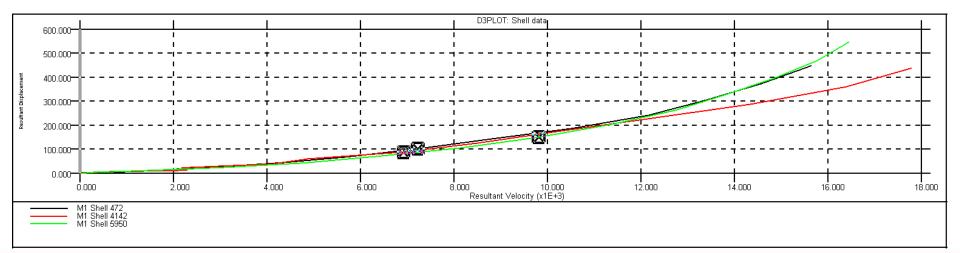

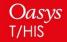

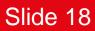

### D3PLOT $\rightarrow$ T/HIS: Additional Curve Information

Model number, entity type and entity label information is now available for curves transferred as XY data from D3PLOT->THIS. This information is available for entity types that carry externally relevant labels and can be used for filtering, blanking etc.

Curves for cut-sections now also include model number information.

| _        | Curve Table |                                                |                           |            |         |           |           |              |  |  |  |  |  |
|----------|-------------|------------------------------------------------|---------------------------|------------|---------|-----------|-----------|--------------|--|--|--|--|--|
| Dis      | miss        | View View Filter by :                          | Model <sub>v</sub> Label. | 🔻 Ty       | pe v    | Component | ,         |              |  |  |  |  |  |
| Select : |             | All None                                       | Clear All Filter Optic    | ns         |         |           |           |              |  |  |  |  |  |
|          | ↓ID         | Label/Group Name                               | Directory                 | Model/File | Туре    | Entity ID | Component | Style        |  |  |  |  |  |
|          | 1           | M2 PART 8 Velocity magn                        | ,                         | 2          | Part    | 8         | Unknown   | <u> </u>     |  |  |  |  |  |
|          | 2           | M1 Shell 4142 Vel magn                         |                           | 1          | Shell   | 4142      | Unknown   | -8-          |  |  |  |  |  |
|          | 3           | M2 Cut-section force/moment data 0 X Cut force |                           | 2          | Section |           | Unknown   | _ <b>↔</b> _ |  |  |  |  |  |
|          | 1           | Model_2                                        |                           | 2          | GROUP   | *         | Unknown   | Mixed        |  |  |  |  |  |
|          | 2           | Model_1                                        |                           | 1          | GROUP   | 4142      | Unknown   | -8-          |  |  |  |  |  |

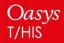

**Back to Contents** 

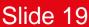

*Dasvs* Ltd

## Curve and Legend Appearance

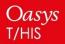

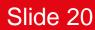

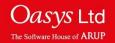

### **Antialiasing Curves**

Curves are now antialiased by default in T/HIS, which gives them a smoother look. This can be turned on and off via:

Display -> Use Antialised Lines

There is also a preference that can be used to turn this on or off by default:

this\*line\_antialias: ON/OFF

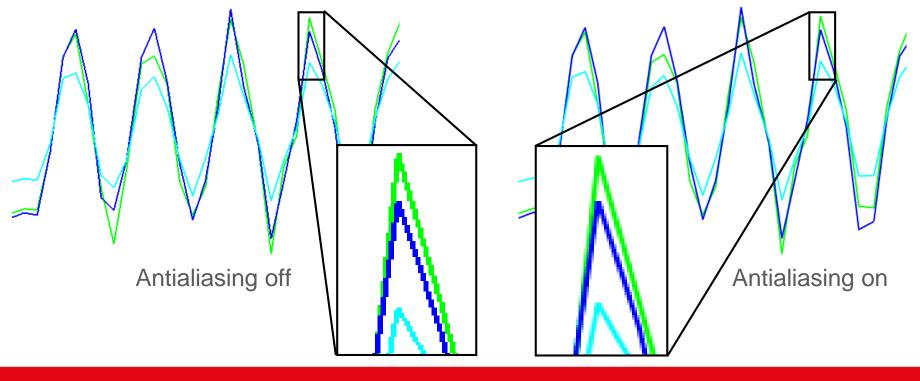

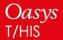

**Back to Contents** 

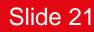

Oasvs Ltd

The Software House

#### Line Widths

There are now more available line widths in T/HIS. Any pixel width 1-10 can now be chosen, expanding on the set of previous widths FINE (width 1), NORMAL (width 2), BOLD (width 4) and HEAVY (width 8).

| Line Wicth | Þ   |  |
|------------|-----|--|
| Line Style | - P |  |
| Symbol     | Þ   |  |

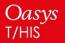

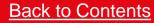

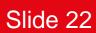

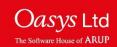

There is now an option to set the legend label text to have the same colour as the curve which it represents.

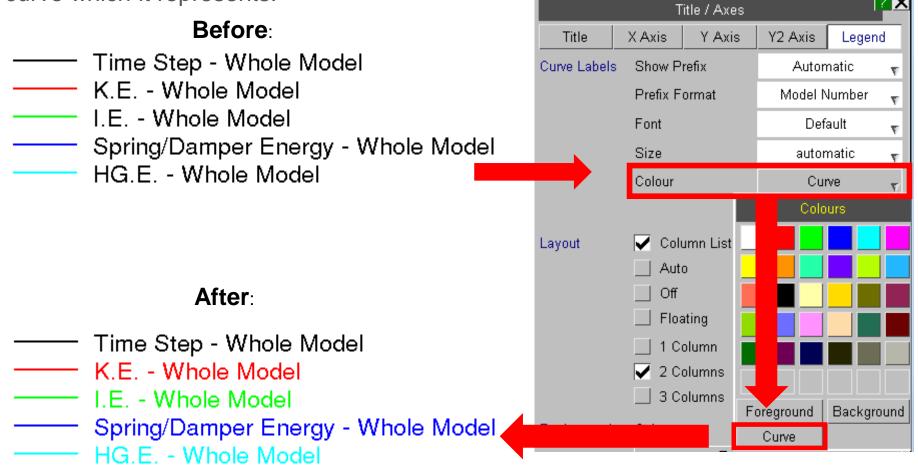

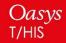

**Back to Contents** 

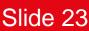

Oasvs Ltd

The Software House of ARUI

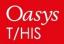

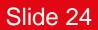

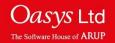

In Version 16, there is now the capability to move multiple curves in the Curve Manager.

| ID    | Label                               |
|-------|-------------------------------------|
| ∆ 1 → | - A- Time Step - Whole Model        |
| 2     | -B- K.E Whole Model                 |
| 3 )   | Insert Curve Before                 |
| 4 >   | Insert Curve After gy - Whole Model |
| 5 >   | Copy Curve el                       |
| 6 >   | Copy Curve + Style ergy - Mo        |
|       | Move Curve(s)                       |
| 7 >   | Move Curve(s) + Style               |
| 8 >   | Edit Curve rgy - Whole Mode         |
| 9     | Delete Curve le Model               |
| 10    | ->PRIMER 💽                          |
|       |                                     |

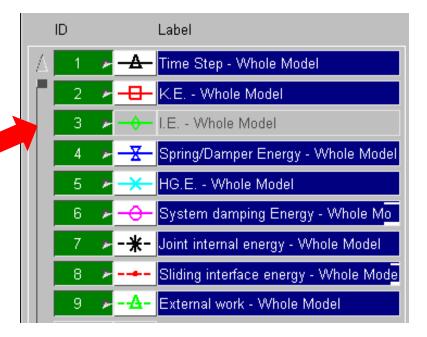

Moving now puts the curve into an inactive, "Move Pending" state to be inserted.

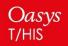

**Back to Contents** 

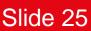

Jasvs Ltd

The Software House of ARUP

|   | ID |                      |   |                 | Label               |                         |       |       |                                |  |  |
|---|----|----------------------|---|-----------------|---------------------|-------------------------|-------|-------|--------------------------------|--|--|
| Δ |    | 1 🕨 <del>- A -</del> |   |                 |                     | Time Step - Whole Model |       |       |                                |  |  |
|   |    | 2                    | Þ | -               | K.E                 | - Who                   | ole M | odel  |                                |  |  |
|   |    | 3                    | Þ | <del>-</del>    | I.E                 | Whol                    | e Mo  | del   |                                |  |  |
|   |    | 4                    | Þ | <u>-X</u>       | Sprin               | g/Dar                   | nper  | Ene   | rgy - Whole Model              |  |  |
|   |    | 5                    | Þ | <del>-×</del> - | HG.E                | W                       | hole  | Mod   | el                             |  |  |
|   |    | 6 .                  | Þ | <del>-0-</del>  | Syste               | em da                   | mpir  | ig Er | nergy - Whole Mo               |  |  |
|   |    | 7                    | ≻ | Ins             | Insert Curve Before |                         |       |       | - Whole Model                  |  |  |
|   |    | 8                    | Þ | In              | sert C              | urve /                  | After |       | rgy - Whole Mod <mark>e</mark> |  |  |
|   |    | 9 .                  | > |                 | Сору                | / Curv                  | /e    |       | le Model                       |  |  |
|   | 1  | Ο                    |   | Co              | ny Cu               | wo +                    | Style |       |                                |  |  |
|   |    | 1                    |   |                 | Move                | Curve                   | (s)   |       |                                |  |  |
|   | _  | 1                    |   | Mov             | e Curv              | re(s) -                 | + Sty | le    |                                |  |  |
|   | 1  | 2                    |   |                 | Edit                | Curve                   | 8     |       |                                |  |  |
|   | 1  | 3                    |   |                 | Delet               | e Cur                   | ve    |       |                                |  |  |
|   | 1  | 4                    |   |                 | ->PF                | RIME                    | R     | ĒR    |                                |  |  |
| _ |    |                      |   |                 | 1                   |                         |       |       |                                |  |  |

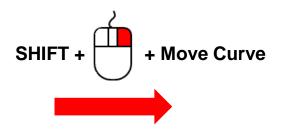

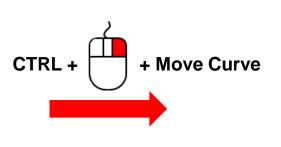

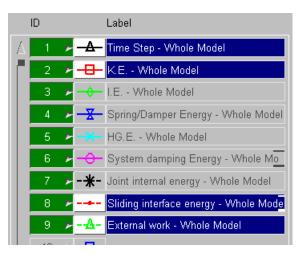

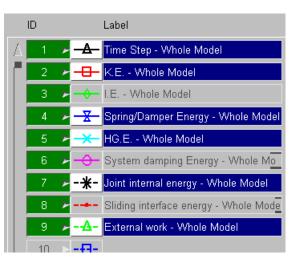

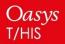

**Back to Contents** 

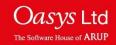

#### "Insert After" example:

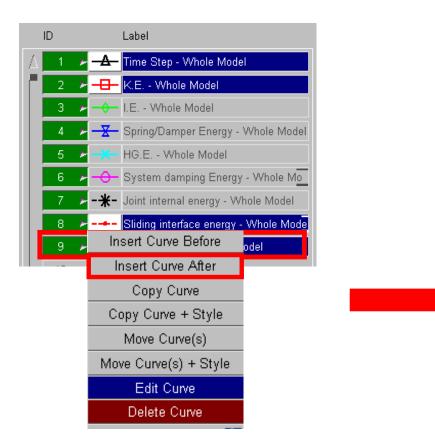

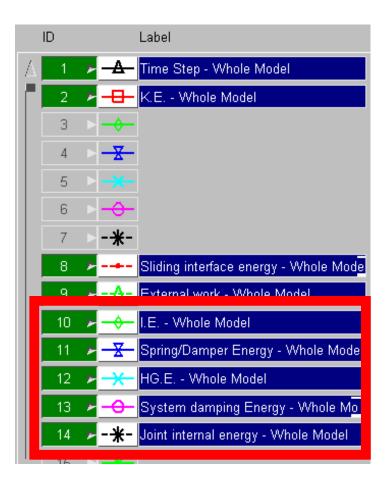

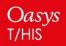

**Back to Contents** 

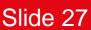

Oasys Ltd

The Software House of ARUP

#### **Block Move Curves**

#### **Cancelling the move**

Right clicking on one of the curves that is pending to be moved will give you an option to cancel the move on only the selected curve, or every curve.

| 2 | • | -E- K.E Whole Model                |  |
|---|---|------------------------------------|--|
| 3 | • | Cancel Move                        |  |
| 4 | ► | Cancel Move - All ay - Whole Model |  |
| 5 | • | HG E - Whole Model                 |  |

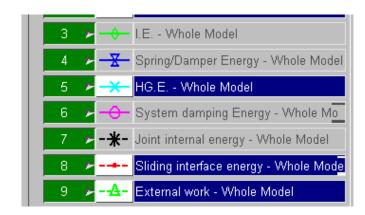

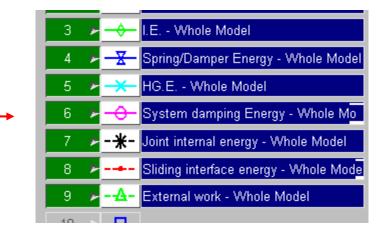

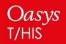

**Back to Contents** 

Slide 28

Oasvs Ltd

The Software House of ARUP

## **Session Files**

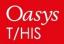

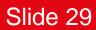

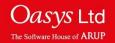

#### T/HIS Session – Save and Retrieve

Session save and retrieve saves the current T/HIS session as a session file (.tsf) onto the disk, which can be read back in to retrieve the saved T/HIS session. This can be done using the save/retrieve session panel, which can be set to appear every time T/HIS starts by using a new preference. On Windows, a session can be retrieved by simply double-clicking on it.

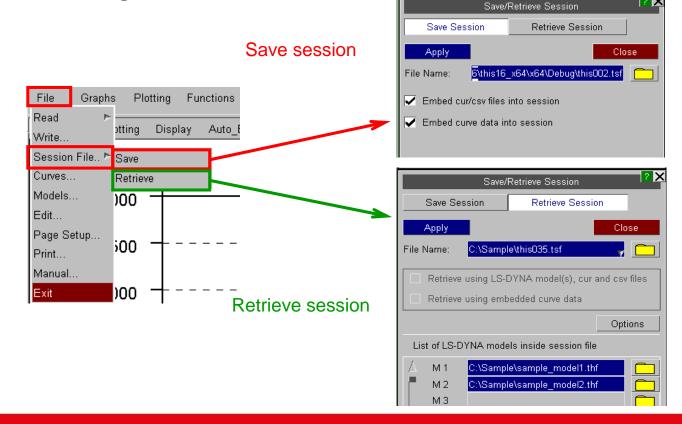

Jasvs Ltd

The Software House of ARUI

Slide 30

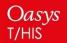

A session can be saved from the EXIT information panel. It can also be saved unconditionally upon exit to a user-defined location using new preferences.

| _ | -    |     |       |            | INFORM/                          | ATION                | •                 |       |
|---|------|-----|-------|------------|----------------------------------|----------------------|-------------------|-------|
| A | EXIT |     |       | CP_EXIT (k | Keep CP File)                    | SAVE SESSION         | CANCEL (Continue) |       |
|   |      |     |       |            |                                  |                      |                   |       |
|   |      |     |       |            |                                  |                      |                   | ľ     |
|   | Conf | irm | EXIT: | EXIT       | will tidy up and e               | xit;                 |                   |       |
|   |      |     |       | CP_EXIT    | will save the curr               | ent Checkpoint file  |                   |       |
|   |      |     |       |            | and then exit.                   |                      |                   | ł     |
|   |      |     | SAVE  | SESSION    | Saves the T/His se               | ssion file with name | 2                 |       |
|   |      |     |       |            | this <date> <time></time></date> | .tsf to HOME locatio | on.               |       |
|   |      |     |       | CANCEL     | will return to the               | programme.           |                   |       |
|   | /    |     |       |            |                                  | • • •                |                   | ł     |
| 1 | -    |     |       |            |                                  |                      |                   | _[~_1 |
|   |      |     |       |            |                                  |                      |                   | -     |

Any .cur or .csv files that were used to create the curves in a session can be embedded into the session file. The session file with embedded .cur/.csv files no longer depends on these files and the session can be retrieved even if these files are deleted or lost. This option can be turned-on always, by using a new preference.

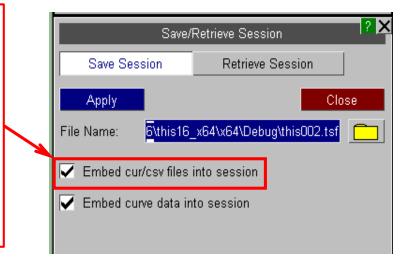

Slide 31

Jasvs Ltd

The Software House of ARUI

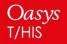

The XY coordinate data for each curve in a session can be embedded into the session file. A session file with embedded curve data can be retrieved even if the model files are missing. Sessions retrieved using embedded curve data lose information such as curve IDs and graph properties. This option can be turned-on always, by using the new preference.

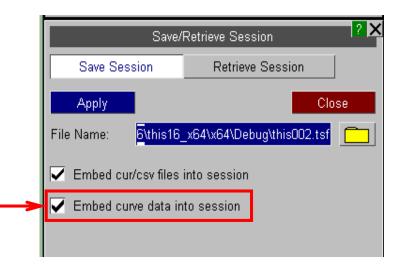

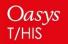

**Back to Contents** 

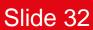

O*asvs* Ltd

The Software House of ARUI

Retrieving a session file which does not contain embedded curve data

The 'Options' button will be available if the current T/HIS session already contains curve(s) or model(s).

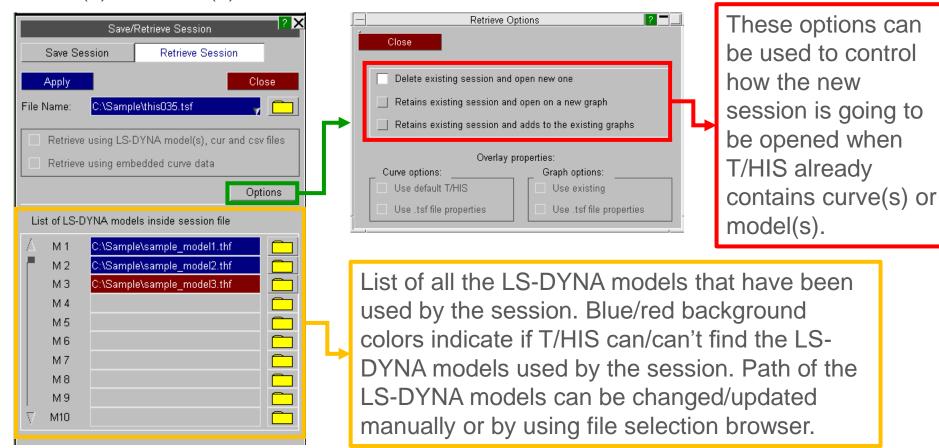

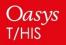

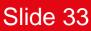

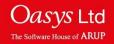

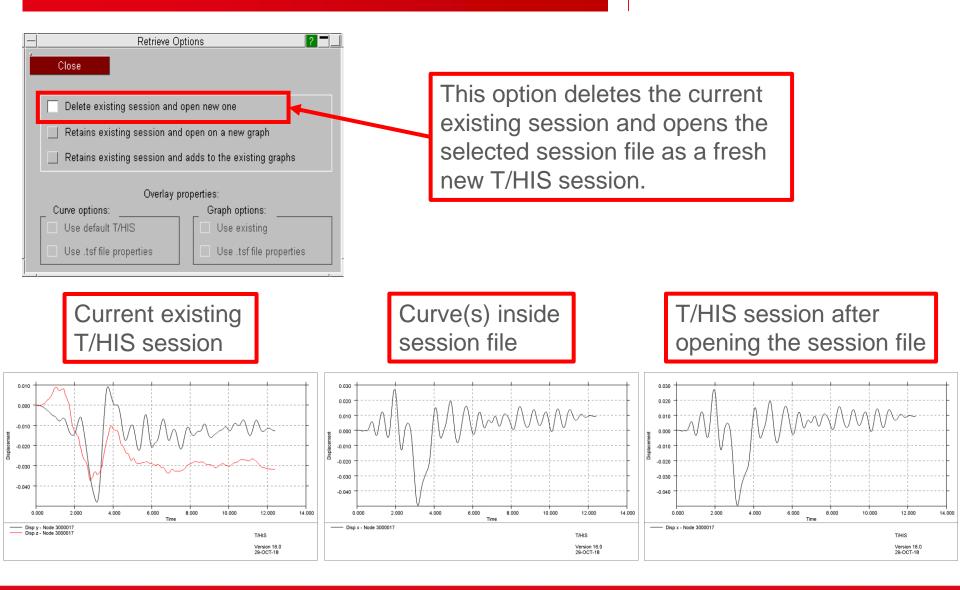

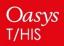

**Back to Contents** 

Slide 34

Oasvs Ltd

The Software House of ARUF

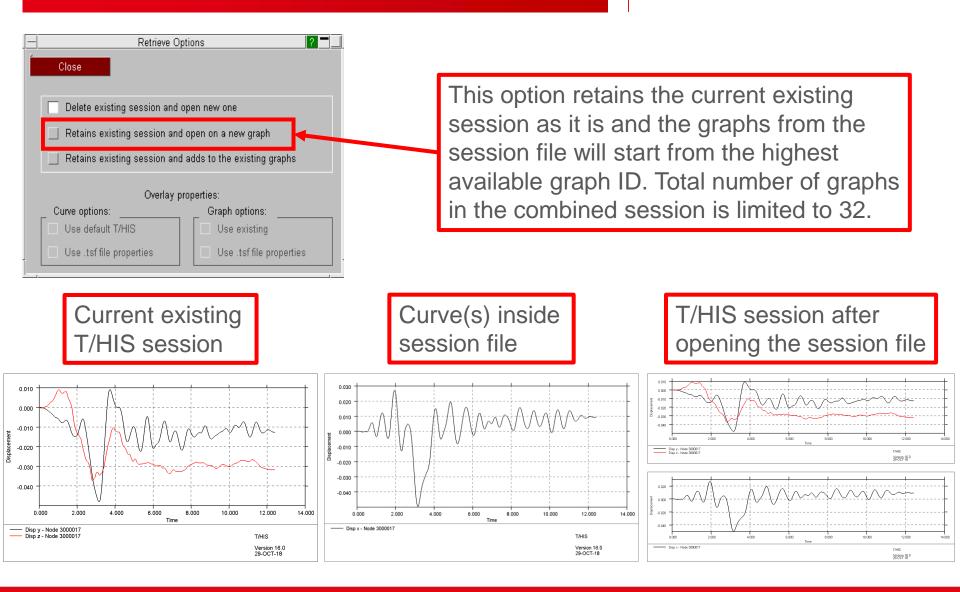

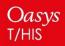

Back to Contents

Slide 35

*Jasvs* Ltd

The Software House of ARUP

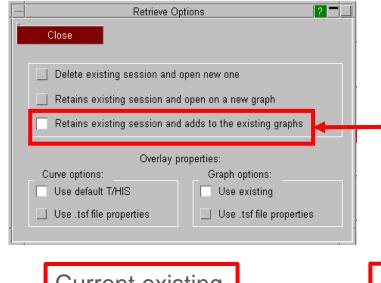

This option retains the current existing session as it is and the curves from session file will be added to their corresponding graph in the current session.

The overlay options becomes activated.

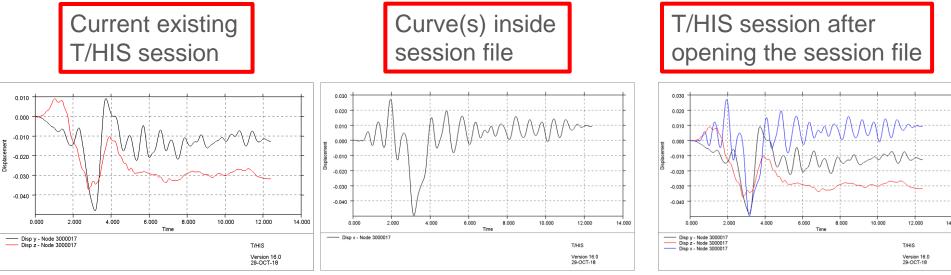

Oasys t/his

**Back to Contents** 

Slide 36

Jasvs Ltd

The Software House of ARUP

#### T/HIS Session - Retrieve

#### Retrieving a session file with embedded curve data:

The option to select Retrieve using embedded curve data becomes available.

Options button will be deactivated if 'Retrieve using embedded curve data' is selected

This option retrieves all the curves even when the LS-DYNA model files required for session are missing/lost. However, the session retrieved using embedded curve XY data loses certain curve and graph properties.

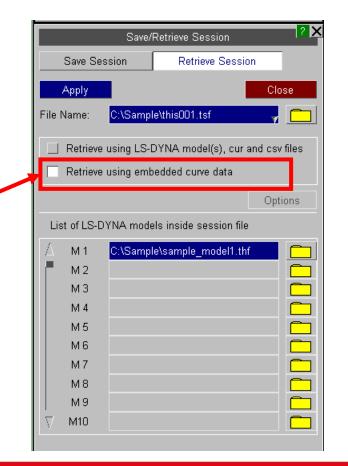

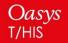

**Back to Contents** 

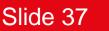

Jasvs Ltd

The Software House of ARUI

# Images

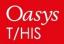

Back to Contents

Slide 38

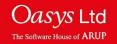

T/HIS 16 introduces the following changes to the handling of output image filenames:

- If an explicit filename is typed in or selected for one image type, say JPEG, that new filename and path will then become a seed for every image type, with the appropriate extension (.jpg, .png) and a unique increment <nnn> added.
- Attempting to save an image with the wrong extension, for example saving a BMP with a .gif filename, will result in the filename being corrected and a warning issued. Filenames ending in .image will not be corrected.
- If a user-chosen filename exists, clicking the 'NEW\_FILE' option will now append a unique 3 digit increment <nnn> to the same name to generate a new filename.
- A sub-folder (one level only) can now be automatically created as a part of image creation, simply by writing the folder name into the file path.
- All of the above also applies to movie files (AVI, MPEG and animated GIF) and to postscript files (PS and PDF), although the handling of filenames for images, movies, and postscript files is kept separate.

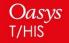

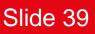

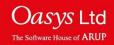

# **New Preferences**

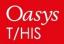

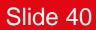

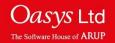

#### **New Preferences**

The following preferences have been added to T/HIS:

- hic\_time\_window
   Set default time window for HIC automotive function.
   float value
- hic\_scale\_factor
   Set default scale factor for HIC automotive
   function.
   float value
- ctable\_show\_propertyname
   Show or hide each individual curve property or injury value column by default. Replace
   propertyname with any of: miny, maxy, minposy, minx, maxx, minposx, xatminy, xatmaxy, xatminposy, average, rms, points, hic, hicd, tms, tti, thiv, phd, corr. TRUE/FALSE

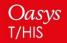

**Back to Contents** 

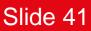

*Oasvs* Ltd

#### **New Preferences**

- ctable\_injuryvals\_on Show the injury value columns chosen by the above preferences in the curve table by default. TRUE/FALSE
- ctable\_properties\_on Show curve property columns chosen by the above preferences in the curve table by default. TRUE/FALSE
- auto\_hide Auto-hides the graph toolbar. By default it is FALSE.
   TRUE/FALSE
- session\_auto\_save
   Saves a session unconditionally on exit. By default T/HIS does not save session on exit.
   ON/OFF
- session\_save\_option Sets the location for auto saving of session on exit. By default will be saved to OA\_HOME. HOME/USER\_DEFINED/DESKTOP
- **session\_save\_dir** Defines the user-defined location for auto save on exit. *string* "pathname"

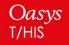

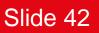

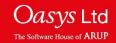

- session\_embed\_cur/csv\_files Embed the cur and csv files used into the session file. By default cur/csv files are not embedded into session file. ON/OFF
- session\_embed\_curve\_data Embed the curve data into the session file. This can help in retrieving a session even when LS-DYNA results are missing. By default curve data is not embedded into session files. ON/OFF
- show\_session\_retrieve\_on\_start A pop-up panel to retrieve T/HIS session file pops-up every time T/HIS is started. This panel does not appear by default. ON/OFF

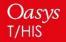

**Back to Contents** 

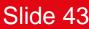

Oasvs Ltd

drive\_n

Mapping from Windows drive "n" to a unix path, where n is any drive from [a-z] i.e. drive\_a, drive\_q etc.. This can be used with the "oasys\*" prefix as the preference is now common between PRIMER, D3PLOT and T/HIS. *string* "pathname"

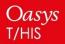

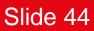

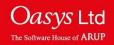

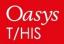

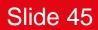

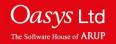

An option has been added to the FAST-TCF create panel, so that one can choose to write entity names (when they exist), in place of IDs, into any generated FAST-TCF script. These names will then be used to identify the entities when running the script.

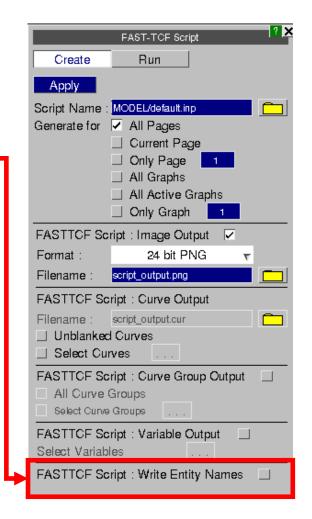

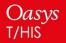

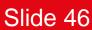

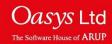

The following commands have been added to FAST-TCF:

| Command                        | Arg      | guments | Description                                                                                                    |
|--------------------------------|----------|---------|----------------------------------------------------------------------------------------------------|
| colour                         | n        | RRGGBB  | Set the n-th user-defined<br>colour (up to 6) using a 6-digit<br>hexadecimal to specify the<br>RGB values.                                                              |
| colour_rgb                     | n        | R G B   | Set the n-th user-defined<br>colour (up to 6) using three<br>integers in the range 0-255 to<br>specify the RGB values.                                                  |
| y_min, ymax, y2_min,<br>y2_max | auto_vis |         | Set the minimum/maximum<br>value on the y/y2-axis to the<br>automatic value based on the<br>currently visible section of the<br>x-axis. Similar to 'Y' shortcut<br>key. |

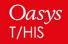

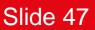

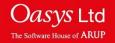

| Command                                              | Arguments                                                                                            | Description                                                                                                    |
|------------------------------------------------------|----------------------------------------------------------------------------------------------------|----------------------------------------------------------------------------------------------------|
| y_ranges                                             | auto<br>auto_vis<br>y_auto<br>y_auto_vis<br>y2_auto<br>y2_auto_vis                                   | Set the minimum and<br>maximum values<br>simultaneously on either the<br>y-axis, the y2-axis or both<br>together. These can be set<br>either to the automatic values<br>based on the whole x-axis or<br>just on the visible portion. |
| varr<br>vara<br>varf<br>tab<br>taba<br>tabc<br>tabcr | all_minx<br>all_maxx<br>all_miny<br>all_maxy<br>all_xatmin<br>all_xatmax<br>all_catmin<br>all_catmax | New variables for properties<br>relating to all curves. These<br>give the min/max x, min/max<br>y, x value at min/max y and<br>curve number at min/max y<br>respectively, each of which is<br>calculated over all curves.            |

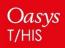

Back to Contents

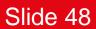

Oasys Ltd

The Software House of ARUP

|        | Command            | Arguments | Description                                 |
|--------|--------------------|-----------|---------------------------------------------|
| tag    | recent             | curve_tag | Tag the most recently created/edited curve. |
| tag    | highest            | curve_tag | Tag the curve with the current highest ID.  |
| layout | graphs all toolbar | autohide  | Autohide the graph toolbar.                 |
| layout | graphs all toolbar | show      | Sets the graph toolbar always visible.      |

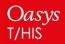

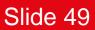

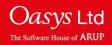

# JavaScript

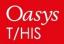

**Back to Contents** 

Slide 50

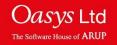

#### The following functions have been added to the T/HIS JavaScript API.

| Function                                          | Description                                                                                                    |
|---------------------------------------------------|----------------------------------------------------------------------------------------------------|
| GetCurrentDirectory()                             | Returns the current working directory.                                                                                                    |
| GetInstallDirectory()                             | Returns the value of the OA_INSTALL<br>environment variable, or, if this doesn't<br>exist, the directory in which the current<br>executable is installed.  |
| GetStartInDirectory()                             | Returns the directory passed in by the<br>-start_in command line argument, or, if this<br>wasn't used, the directory from which the<br>executable was run. |
| GetPreferenceValue(program_name, preference_name) | Get the value of preference_name for<br>program_name from any of OA_ADMIN,<br>OA_INSTALL or OA_HOME oa_pref files.                                         |
| SetCurrentDirectory(pathname)                     | Sets the current working directory to the directory specified by the string 'pathname'.                                                                    |

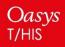

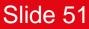

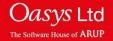

| Function                                                                                | Description                                                                                                    |
|-----------------------------------------------------------------------------------------|----------------------------------------------------------------------------------------------------|
| Page.ReturnActivePage()                                                                 | Returns the current active page in T/HIS.                                                                                                    |
| Page.SetActivePage(page)                                                                | Sets the current active page to <i>page</i> , or gives an error if this page does not exist.                                                                                                    |
| Page.AddGraph( <i>page</i> , <i>graph</i> ,<br><i>copy_settings</i> , <i>n_graphs</i> ) | Adds graph number <i>graph</i> to page <i>page</i> . If<br><i>graph</i> = 0, then create a new graph and<br>copy settings from graph number<br><i>copy_settings</i> . If <i>graph</i> = 0 then <i>n_graphs</i><br>specifies the number of new graphs to<br>create and add to <i>page</i> . |
| Page.ReturnGraphs( <i>page</i> )                                                        | Returns an array of JavaScript Graph objects, containing all the graphs on page page.                                                                                                    |

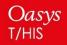

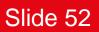

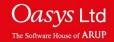

| Function                                                    | Description                                                                                                    |
|-------------------------------------------------------------|----------------------------------------------------------------------------------------------------|
| Page.RemoveGraph(page, graph,<br>graph_start,<br>graph_end) | Removes graph <i>graph</i> from page <i>page</i> . If<br><i>graph</i> = 0, remove graphs with graph<br>numbers between <i>graph_start</i> and<br><i>graph_end</i> , or just remove the highest ID<br>graph if these are not specified.                                                                                                    |
| Page.Layout( <i>page, layout, n_x, n_y</i> )                | Sets the layout of page <i>page</i> to the layout<br>given by the specifier <i>layout</i> , which can be<br>any of "wide", "tall", "cascade", "1x1", "2x2",<br>"3x3", "xy". If <i>layout</i> = "xy", then $n_x$ and $n_y$<br>give the number of graphs in the x- and y-<br>directions respectively. If <i>page</i> = 0, the<br>layout is set on all graphs individually. If<br><i>page</i> = -1, the layout is set globally, as in the<br>'Graphs' panel. |

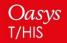

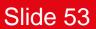

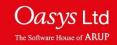

| Function        | Description                                              |
|-----------------|----------------------------------------------------------|
| Group.xmin      | Minimum X value over all curves in the group.            |
| Group.xmax      | Maximum X value over all curves in the group.            |
| Group.ymin      | Minimum Y value over all curves in the group.            |
| Group.ymax      | Maximum Y value over all curves in the group.            |
| Group.x_at_ymin | X value at minimum Y value over all curves in the group. |
| Group.x_at_ymax | X value at maximum Y value over all curves in the group. |

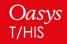

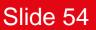

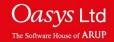

| Function           | Description                                                       |
|--------------------|-------------------------------------------------------------------|
| Group.crv_at_ymin  | Curve number of the curve with the minimum Y value in the group.  |
| Group.crv_at_ymax  | Curve number of the curve with the maximum Y value in the group.  |
| Group.xminpos      | Minimum positive X value over all curves in the group.            |
| Group.yminpos      | Minimum positive Y value over all curves in the group.            |
| Group.x_at_yminpos | X value at minimum positive Y value over all curves in the group. |

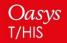

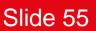

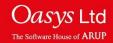

| Function                         | Description                                                                   |
|----------------------------------|-------------------------------------------------------------------------------|
| Graph.Total()                    | Returns the total number of graphs.                                           |
| Graph.GetFromID(graph)           | Returns the graph object for a given graph number.                            |
| Graph.DeleteFromID(graph)        | Deletes the graph with the given graph number.                                |
| Graph.GetNumCurves()             | Returns the number of curves present on the graph.                            |
| Graph.GetAllCurveIDs()           | Returns an array containing the curve IDs of all curves present on the graph. |
| Graph.AddCurveID( <i>id</i> )    | Adds the curve with the given ID to the graph.                                |
| Graph.RemoveCurveID( <i>id</i> ) | Removes the curve with the given ID from the graph.                           |

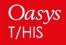

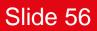

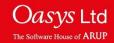

| Function                         | Description                                                                       |
|----------------------------------|-----------------------------------------------------------------------------------|
| Graph.GetAllPageIDs()            | Returns an array containing the page numbers of all pages that contain the graph. |
| Graph.AddToPage(page)            | Adds the graph to the page with the specified page number.                        |
| Graph.RemoveFromPage(page)       | Removes the graph from the page with the specified page number.                   |
| Graph.Delete()                   | Deletes the graph.                                                                |
| Graph.id                         | Graph ID.                                                                         |
| Graph.title                      | Graph title.                                                                      |
| Graph.show_xlabel/ylabel/y2label | Shows graph x/y/y2-axis label.                                                    |

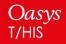

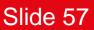

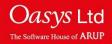

| Function                         | Description                                                                                                    |
|----------------------------------|----------------------------------------------------------------------------------------------------|
| Graph.xlabel/ylabel/y2label      | x/y/y2-axis label.                                                                                                    |
| Graph.auto_xlabel/ylabel/y2label | Turn on to set label for the x-axis<br>automatically and turn off to define the label<br>for the x-axis manually using the property<br>xlabel. Can take either Graph.ON or<br>Graph.OFF.                                                               |
| Graph.xlabel/ylabel/y2label_font | Font for the x/y/y2-axis label. Can take<br>either Graph.FONT_DEFAULT,<br>Graph.FONT_HELVETICA_MEDIUM,<br>Graph.FONT_HELVETICA_BOLD,<br>Graph.FONT_TIMES_MEDIUM,<br>Graph.FONT_TIMES_BOLD,<br>Graph.FONT_COURIER_MEDIUM or<br>Graph.FONT_COURIER_BOLD. |

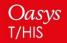

Back to Contents

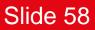

Oasys Ltd

The Software House of ARUP

| Function                           | Description                                                                                                    |
|------------------------------------|----------------------------------------------------------------------------------------------------|
| Graph.xlabel/ylabel/y2label_size   | Font size for the x/y/y2-axis label. Can take<br>either Graph.FONT_SIZE_AUTO,<br>Graph.FONT_SIZE_8,<br>Graph.FONT_SIZE_10,<br>Graph.FONT_SIZE_12,<br>Graph.FONT_SIZE_14,<br>Graph.FONT_SIZE_18 or<br>Graph.FONT_SIZE_24. |
| Graph.xlabel/ylabel/y2label_colour | Colour of x/y/y2-axis label.                                                                                                    |
| Graph.xmin/ymin/y2min              | Minimum value of x/y/y2-axis range.                                                                                                    |
| Graph.xmax/ymax/y2max              | Maximum value of x/y/y2-axis range.                                                                                                    |

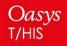

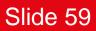

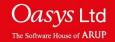

| Function                   | Description                                                                                                    |
|----------------------------|----------------------------------------------------------------------------------------------------|
| Graph.auto_xmin/ymin/y2min | Can take either Graph.ON or Graph.OFF.<br>Graph.ON will set the minimum value for the<br>x/y/y2-axis range automatically and<br>Graph.OFF will use the property<br>xmin/ymin/y2min value as the minimum<br>value for the x/y/y2-axis range. |
| Graph.auto_xmax/ymax/y2max | Can take either Graph.ON or Graph.OFF.<br>Graph.ON will set the maximum value for<br>the x/y/2-axis range automatically and<br>Graph.OFF will use the property<br>xmax/ymax/y2max value as the maximum<br>value for the x/y/y2-axis range.  |
| Graph.x/y/y2_axis_type     | Defines x/y/y2-axis type i.e. linear or logarithmic.                                                                                                    |

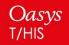

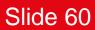

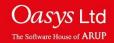

| Function                   | Description                                                                                                    |
|----------------------------|----------------------------------------------------------------------------------------------------|
| Graph.x/y/y2_unit_format   | Defines the format for the x/y/y2-axis units.<br>Can take either Graph.AXIS_UNITS_AUTO,<br>Graph.AXIS_UNITS_SCIENTIFIC or<br>Graph.AXIS_UNITS_GENERAL.                                                                                                 |
| Graph.x/y/y2_unit_decimals | Defines the number decimals in the x/y/y2-<br>axis units.                                                                                                    |
| Graph.x/y/y2_unit_font     | Font for the x/y/y2-axis units.<br>Can take either Graph.FONT_DEFAULT,<br>Graph.FONT_HELVETICA_MEDIUM,<br>Graph.FONT_HELVETICA_BOLD,<br>Graph.FONT_TIMES_MEDIUM,<br>Graph.FONT_TIMES_BOLD,<br>Graph.FONT_COURIER_MEDIUM or<br>Graph.FONT_COURIER_BOLD. |

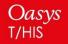

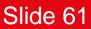

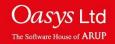

| Function                 | Description                                                                                                    |
|--------------------------|----------------------------------------------------------------------------------------------------|
| Graph.x/y/y2_unit_size   | Font size for the x/y/y2-axis units.<br>Can take either Graph.FONT_SIZE_AUTO,<br>Graph.FONT_SIZE_8,<br>Graph.FONT_SIZE_10,<br>Graph.FONT_SIZE_12,<br>Graph.FONT_SIZE_14,<br>Graph.FONT_SIZE_18 or<br>Graph.FONT_SIZE_24. |
| Graph.x/y/y2_unit_colour | Colour of x/y/y2-axis units.                                                                                                    |
| Graph.add_x/y/y2_units   | Shows x/y/y2-axis units.<br>It can take either Graph.ON or Graph.OFF.                                                                                                    |

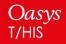

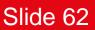

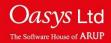

| Function                | Description                                                                                                    |
|-------------------------|----------------------------------------------------------------------------------------------------|
| Graph.active            | If the graph is active or inactive.<br>Can take Graph.YES or Graph.NO.                                                                       |
| Graph.grid              | To turn on/off the grid.<br>Can take Graph.GRID_ON or<br>Graph.GRID_OFF.                                                                     |
| Graph.foreground_colour | Graph foreground colour.                                                                                                    |
| Graph.background_colour | Graph background colour.                                                                                                    |
| Graph.legend_layout     | Defines the legend layout type.<br>Can take Graph.LEGEND_COLUMN_LIST,<br>Graph.LEGEND_AUTO,<br>Graph.LEGEND_OFF or<br>Graph.LEGEND_FLOATING. |

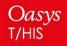

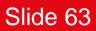

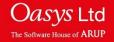

| Function                 | Description                                                                                                    |
|--------------------------|----------------------------------------------------------------------------------------------------|
| Graph.num_legend_columns | Number of columns of curve labels in legends.<br>Can take Graph.LEGEND_1_COLUMN, Graph.LEGEND_2_COLUMN or Graph.LEGEND_3_COLUMN.                                                                                                    |
| Graph.legend_font        | Font for the curve labels in the legend.<br>Can take either Graph.FONT_DEFAULT,<br>Graph.FONT_HELVETICA_MEDIUM,<br>Graph.FONT_HELVETICA_BOLD,<br>Graph.FONT_TIMES_MEDIUM,<br>Graph.FONT_TIMES_BOLD,<br>Graph.FONT_COURIER_MEDIUM or<br>Graph.FONT_COURIER_BOLD. |

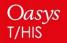

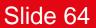

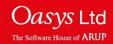

| Function                       | Description                                                                                                    |
|--------------------------------|----------------------------------------------------------------------------------------------------|
| Graph.legend_font_size         | Font size for the curve labels in the legend.<br>Can take either Graph.FONT_SIZE_AUTO,<br>Graph.FONT_SIZE_8,<br>Graph.FONT_SIZE_10,<br>Graph.FONT_SIZE_12,<br>Graph.FONT_SIZE_14,<br>Graph.FONT_SIZE_18 or<br>Graph.FONT_SIZE_24. |
| Graph.legend_font_colour       | Font colour for the curve labels in the legend.                                                                                                    |
| Graph.legend_background_colour | Background colour for the legend area.                                                                                                    |
| Graph.legend_background_trans  | Transparency of the legend area. The value should lie between 0 and 100.                                                                                                    |

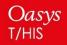

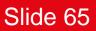

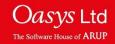

| Function                               | Description                                                                                                    |
|----------------------------------------|----------------------------------------------------------------------------------------------------|
| Graph.legend_show_user_lines           | Visibility of the user lines when<br>Graph.LEGEND_COLUMN_LIST is selected<br>for legend layout type. Can take either<br>Graph.ON or Graph.OFF.                                                                                                  |
| Graph.legend_user_line_n               | <i>n</i> -th user-defined line for the legend area,<br>where 6 lines can be defined by setting<br>n = 1,, 6.                                                                                                    |
| Graph.legend_user_line_ <i>n</i> _size | Font size for user defined line <i>n</i> , <i>n</i> = 1,,6.<br>Can take either Graph.FONT_SIZE_AUTO,<br>Graph.FONT_SIZE_8,<br>Graph.FONT_SIZE_10,<br>Graph.FONT_SIZE_12,<br>Graph.FONT_SIZE_14,<br>Graph.FONT_SIZE_18 or<br>Graph.FONT_SIZE_24. |

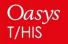

Back to Contents

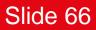

Oasys Ltd

The Software House of ARUP

| Function                    | Description                                                                                                    |
|-----------------------------|----------------------------------------------------------------------------------------------------|
| Graph.legend_user_line_font | Font for the user defined lines in the legend.<br>Can take either Graph.FONT_DEFAULT,<br>Graph.FONT_HELVETICA_MEDIUM,<br>Graph.FONT_HELVETICA_BOLD,<br>Graph.FONT_TIMES_MEDIUM,<br>Graph.FONT_TIMES_BOLD,<br>Graph.FONT_COURIER_MEDIUM or<br>Graph.FONT_COURIER_BOLD. |
| Graph.legend_prefix_format  | Format of the prefix that is being included in<br>the curve label of the legend.<br>Can take either<br>Graph.PREFIX_MODEL_NUMBER,<br>Graph.DIR, Graph.PREFIX_THF or<br>Graph.PREFIX_USER_DEFINED.                                                                     |

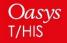

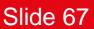

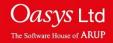

| Function                 | Description                                                                                                    |
|--------------------------|----------------------------------------------------------------------------------------------------|
| Graph.legend_show_prefix | Include the prefix in the curve label of the legend.<br>Can take either Graph.PREFIX_AUTO,<br>Graph.PREFIX_ON or Graph.PREFIX_OFF. |

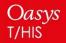

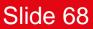

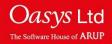

| Function                                                                                                    | Description                                                                                                    |
|----------------------------------------------------------------------------------------------------|----------------------------------------------------------------------------------------------------|
| Read.CSV(filename,<br>file_type,<br>sep_opt,<br>curve_label_row,<br>axis_label_row,<br>x_vals_col,<br>x_start,<br>x_int) | Reads a CSV file named <i>filename</i> into<br>T/HIS. The filetype can be specified, either 1<br>for XYXY or 2 for XYYY. The separator used<br>in the file can be specified, either 0 for<br>comma, 1 for space or 2 for tab. The rows<br>containing the curve labels and axis labels<br>can also be specified. Respectively, these<br>are 1 and 2 by default. Either the column<br>containing the x-values or a user defined<br>start value and interval between points can<br>be defined for the x-axis. |
|                                                                                                    |                                                                                                    |

Read.Cur(*filename*)

Reads a .cur file named *filename* into T/HIS.

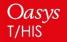

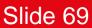

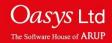

| Function                    | Description                                                                                                    |
|-----------------------------|----------------------------------------------------------------------------------------------------|
| Read.Key(filename)          | Reads a Keyword file named <i>filename</i> into T/HIS.                                                                                                    |
| Read.ISO(filename, format)  | Reads an ISO file named <i>filename</i> into<br>T/HIS. Multiple channels can be read in by<br>giving an ISO index file and specifying<br><i>format</i> = 0, 1 or no argument. A single<br>channel file can be read in by giving the<br>name of the channel file and specifying<br><i>format</i> = 2. |
| Read.LSPP(filename, format) | Reads an LS-PREPOST file named <i>filename</i><br>into T/HIS. A curve file can be read by<br>specifying <i>format</i> = 0,1 or no argument. An<br>XY pairs file can be read by specifying<br><i>format</i> = 2.                                                                                      |

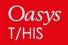

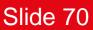

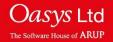

| Function                                                                                 | Description                                                                                                    |
|------------------------------------------------------------------------------------------|----------------------------------------------------------------------------------------------------|
| Read.Bulk(filename)                                                                      | Reads a Bulk data file named <i>filename</i> into T/HIS.                                                                                                    |
| Read.DIAdem(filename,<br>x_channel,<br>x_start,<br>x_interval,<br>show_names,<br>filter) | Reads a DIAdem file named <i>filename</i> into T/HIS. A channel from which to take the x-axis values can be specified in $x_channel$ , alternatively the x-axis values can be generated by specifying a start value $x_start$ and an interval between points $x_interval$ . Either channel names or channel comments can be shown by specifying <i>show_names</i> = 0 or 1 respectively. A filter string can be provided in <i>filter</i> , which will filter either the channel names or comments and only channels that contain the filter string will be read into T/HIS. This can be used to read individual channels. |

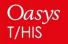

Back to Contents

Slide 71

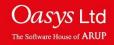

## New JavaScript Functions – Include Class

| Function        | Description                          |
|-----------------|--------------------------------------|
| Include.NATIVE  | Use the native directory separators. |
| Include.UNIX    | Use unix directory separators.       |
| Include.WINDOWS | Use windows directory separators.    |

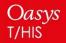

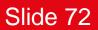

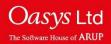

| Function                     | Description                                                                                                    |
|------------------------------|----------------------------------------------------------------------------------------------------|
| Curve.Component()            | Returns the string used to call<br>GetDataFlagged() for the data component<br>used to plot the curve. For example<br>SPC_FX for SPC X-force.                                                |
| LineWidth.W <i>n</i>         | Line width of a curve set to <i>n</i> for any <i>n</i> from 1-10.                                                                                                    |
| Colour.RGB(red, green, blue) | Specify a colour by the RGB value with <i>red</i> , <i>green</i> and <i>blue</i> in the range 0-255. This can be used to colour JavaScript widgets, but not curves, lines or text in T/HIS. |

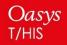

**Back to Contents** 

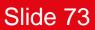

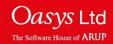

#### New JavaScript Functions - Other

| Function                                         | Description                                                                                                    |
|--------------------------------------------------|----------------------------------------------------------------------------------------------------|
| File.DriveMapFilename( <i>filename, format</i> ) | Changes a filename or directory name to the correct format for a specific operating system using the directory mapping (from the drive_n preferences) "format" can be any of the three Include constants below. |

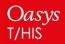

**Back to Contents** 

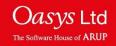

## Licensing 16.0

**Back to Contents** 

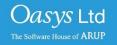

A PRIMER server license can be extended to be used by the post software. Short-term trial licenses for the post software are also available. Please contact your local distributor.

| Situation                                                       | License details                                                                                                    |
|-----------------------------------------------------------------|----------------------------------------------------------------------------------------------------|
| Extend PRIMER server licenses to<br>work with D3PLOT and T/HIS. | <pre>primer + primer_post server license An individual using PRIMER and D3PLOT on their machine will use two PRIMER licenses. An individual using PRIMER, D3PLOT and T/HIS will also use two PRIMER licenses. In this instance, D3PLOT and T/HIS share a PRIMER license. D3PLOT and T/HIS can be prevented from using PRIMER licenses by setting the following preference in the oa_pref file. oasys*post_uses_primer = FALSE</pre> |
|                                                                 |                                                                                                    |

Back to Contents

Slide 76

#### Licenses for multiple programs (trial access)

| Situation                                                                   | License                                                                                                |
|-----------------------------------------------------------------------------|----------------------------------------------------------------------------------------------------|
| PRIMER with trial access to D3PLOT and T/HIS for server licenses.           | primer + post_trial server license<br>An individual can use PRIMER, D3PLOT and T/HIS simultaneously on |
|                                                                             | their machine. Doing so will use one 'primer' server license and<br>one 'post_trial' server license.   |
|                                                                             | Once the trial license expires, only PRIMER can be accessed.                                           |
| PRIMER with trial access to D3PLOT and T/HIS for node-locked licenses.      | primer + post_trial node-locked license                                                                |
|                                                                             | You can use PRIMER, D3PLOT and T/HIS simultaneously on your machine.                                   |
|                                                                             | Once the trial license expires, only PRIMER can be accessed.                                           |
| D3PLOT with trial access to T/HIS.<br>This will enable you to use the T/HIS | d3plot + post_trial                                                                                    |
| link.                                                                       | You can use D3PLOT and T/HIS simultaneously on your machine.                                           |
|                                                                             | Once the trial license expires, only D3PLOT can be accessed.                                           |

Back to Contents

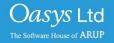

You can buy server or node locked licenses which allow access to all programs in the Oasys Suite.

It is also possible to buy server or node locked licenses for individual programs.

| Program                         | License required                |
|---------------------------------|---------------------------------|
| PRIMER                          | primer                          |
| D3PLOT                          | d3plot                          |
| T/HIS                           | this                            |
| D3PLOT and T/HIS link           | d3plot + this                   |
| REPORTER                        | reporter*                       |
| All programs in the Oasys Suite | primer, d3plot, this + reporter |

\*REPORTER is also able to run without the reporter license. In this situation the software checks for any available Oasys license and then releases it again.

**Back to Contents** 

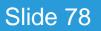

We provide restricted-use licenses free of charge through our website <u>www.arup.com/dyna</u> for certain domain names, for example for students at UK Universities.

These licenses can also be sold commercially by a local distributor.

Similar licenses are available restricted to a different number of nodes or curves.

| Program                                                                                                    | License                                     |
|----------------------------------------------------------------------------------------------------|---------------------------------------------|
| All programs in the Oasys Suite,<br>restricted to models with less than<br>10,000 nodes (PRIMER and D3PLOT)<br>and 12 curves (T/HIS). | primer, d3plot and this licenses restricted |

**Back to Contents** 

Slide 79

#### REPORTER

If you have licenses for any of our programs, you are licensed to use REPORTER to interact with that program.

For example, if you have a "primer" license, you can use PRIMER, or use REPORTER to create reports with PRIMER objects in them.

#### SHELL

The Oasys SHELL can be used without a license.

**Back to Contents** 

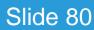

### FAQs

Back to Contents

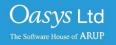

 License check-out priority - When customer has both the extended PRIMER license (primer + primer\_post) and D3PLOT license (d3plot), which license will be checked out first when running D3PLOT?

D3PLOT will always look for a D3PLOT license first. If no D3PLOT licenses are available, it will then try and use a PRIMER license. If D3PLOT uses a PRIMER license then by default a window is displayed warning the user that they are using a PRIMER license.

2. Can a user on one machine have a unlimited number of PRIMER sessions with one primer license (as was previously the case)?

This hasn't changed if they are running versions 16 or 15. In versions 16 or 15 if a user runs multiple copies of PRIMER on the same machine then they all share a single license.

If a user runs version 14 and either version 16 or 15 at the same time then they will count as 2 separate licenses.

**Back to Contents** 

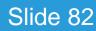

#### Using the extended PRIMER license (CON'T)

3. Can you let me know how to prevent D3PLOT and T/HIS using a PRIMER license?

To disable license sharing the following preference can be set:

d3plot\*post\_uses\_primer: FALSE (disables D3PLOT from using a PRIMER license)

this\*post\_uses\_primer: FALSE
 (disables T/HIS from using a PRIMER license)

oasys\*post\_uses\_primer: FALSE
 (disables D3PLOT and T/HIS from using a PRIMER license)

4. How many extended PRIMER licenses does an individual use?

D3PLOT (or T/HIS) using a PRIMER license is counted separately to a user running PRIMER so an individual on one terminal, running the following combinations of program uses these licenses:

| 1) | 1 x PRIMER only         | :<br>: | 1 primer license                           |
|----|-------------------------|--------|--------------------------------------------|
| 2) | 2 x PRIMER              | 1.00   | 1 primer license                           |
| 3) | PRIMER + D3PLOT         | 1      | 2 primer licenses                          |
| 4) | 2 x PRIMER + 2 x D3PLOT | :      | 2 primer licenses                          |
| 5) | PRIMER + T/HIS          | 1      | 2 primer licenses                          |
| 6) | PRIMER + T/HIS + D3PLOT | 1      | 2 primer licenses (D3PLOT and T/HIS share) |

**Back to Contents** 

Slide 83

JASVS

We are planning to discontinue the use of FLEXIm licensing in our software from version 17.0 onwards. We will instead use LMX licensing. Support for LMX licenses is included in our Oasys suite versions 15.x and 16.x software. The table shows which Oasys suite versions work with each license type.

LMX licenses will be available later in the year for testing purposes.

| <b>Oasys Suite version</b> | FLEXIm licensing | LMX licensing |
|----------------------------|------------------|---------------|
| 14.x and earlier           | ~                | ×             |
| 15.x and 16.x              | ~                | $\checkmark$  |
| 17.x onwards               | ×                | ~             |

**Back to Contents** 

Slide 84

# ARUP

www.arup.com/dyna

For more information please contact the following:

| UK Contact:           | China Contact:           | India Contact:               | USA West Contact:                |
|-----------------------|--------------------------|------------------------------|----------------------------------|
| The Arup Campus       | Arup China               | Arup India                   | Arup Americas                    |
| Blythe Valley Park    | 39/F-41/F Huaihai Plaza  | Ananth Info Park, HiTec City | c/o 560 Mission Street Suite 700 |
| Solihull              | 1045 Huaihai Road (M)    | Madhapur Phase-II            | San Francisco                    |
| United Kingdom        | Xuhui District, Shanghai | Hyderabad                    | United States                    |
| B90 8AE               | China                    | India                        | CA 94105                         |
|                       | 200031                   | 500081, Telangana            |                                  |
|                       |                          |                              |                                  |
| T: +44 121 213 3399   | T: +86 21 3118 8875      | T: +91 40 44369797 / 98      | T: +1 415 940 0959               |
| dyna.support@arup.com | china.support@arup.com   | india.support@arup.com       | us.support@arup.com              |

or your local Oasys distributor

**Back to Contents** 

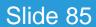

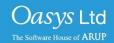